## **QGIS** (2.x - 3.x) **-** Fiche 09a **- Produire une couche d'indice à partir d'images de Sentinel-2 et de la « Calculatrice Raster »**

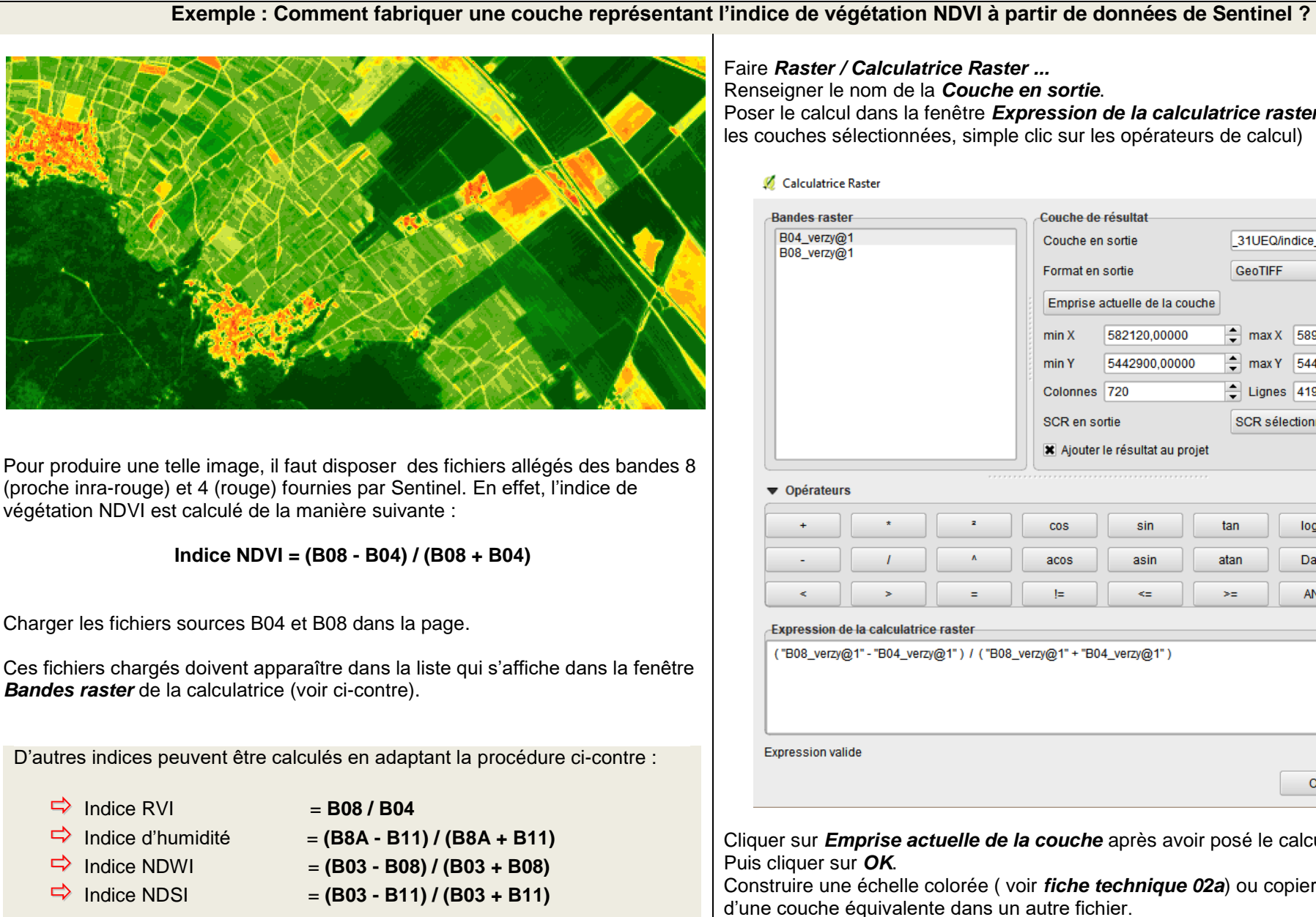

Faire *Raster / Calculatrice Raster ...* Renseigner le nom de la *Couche en sortie*. Poser le calcul dans la fenêtre *Expression de la calculatrice raster* (double clic sur les couches sélectionnées, simple clic sur les opérateurs de calcul)

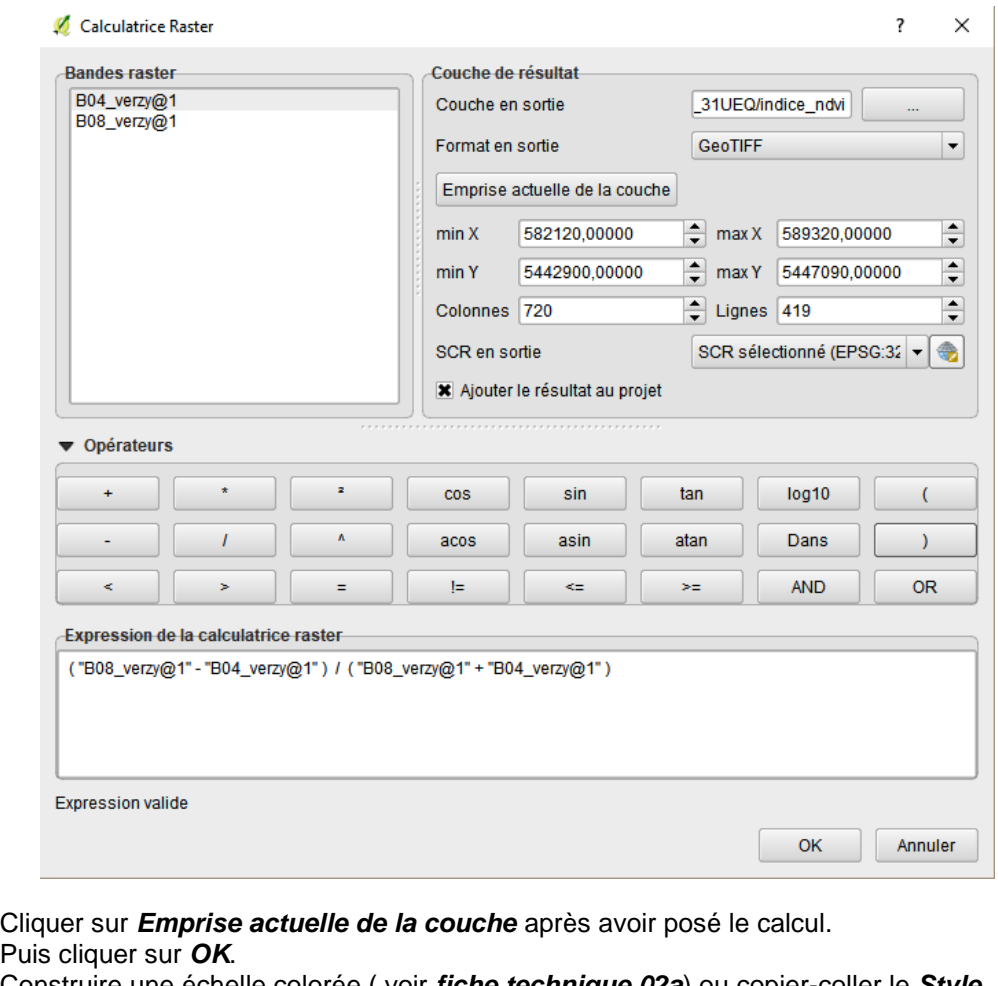

Construire une échelle colorée ( voir *fiche technique 02a*) ou copier-coller le *Style* d'une couche équivalente dans un autre fichier.